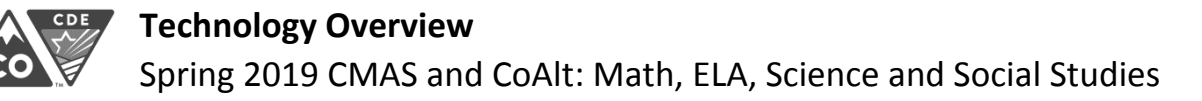

This information applies to all CMAS content areas and CoAlt science and social studies. The information is current as **of October 2018. Refer to the following sites for updates leading up to the spring 2019 administration:**

- Pearson https://support.assessment.pearson.com/display/TN/TestNav+8+Online+Support
- CDE ‐ http://www.cde.state.co.us/assessment/newassess‐dtc

Additional information regarding technology updates will be shared with District Assessment Coordinators and District Technology Coordinators through \*DAC\* and \*DTC\* emails from CDE.

## **Student Testing**

TestNav is the application students use to take the CMAS assessments.

- Browsers cannot be used for testing the TestNav App must be used.
- **•** TestNav App downloads are available at https://download.testnav.com/ and in device app stores.

The following devices can be used for CMAS testing this spring (refer to *TestNav System Requirements* for details):

- Desktop/laptop computers
- Chromebooks
- iPads

System Requirements - https://support.assessment.pearson.com/display/TN/TestNav+System+Requirements

## **Test Administration**

PearsonAccessnext is the CMAS and CoAlt assessment management system districts and schools use to manage student data, order materials, and administer assessments. This website is used for both online and paper‐based testing.

- Site used for live testing https://co.pearsonaccessnext.com
- Site used for training in preparation for live testing ‐ https://trng‐co.pearsonaccessnext.com

## **Proctor Caching**

- Only Windows devices can be used for proctor caching
- Proctor Cache download is available at https://download.testnav.com/

System Requirements - https://support.assessment.pearson.com/display/TN/TestNav+System+Requirements

## **Site Readiness Checks**

- Recommended: Run the **Assess Testing Capacity** task in PearsonAccessnext
	- o **Organizations > Test Administration** task dropdown menu
- Use the Training Site (https://trng‐co.pearsonaccessnext.com) to access the CMAS Site Readiness administration form
	- o This form is used to verify performance of CMAS item types on the local network and devices
	- o Includes all types of items/questions used on CMAS assessments
	- o Strongly suggest that schools test their equipment with this form
	- Device set up ‐ https://support.assessment.pearson.com/display/TN/Set+up+and+Use+TestNav

# **Technology Updates**

Firefox Support Ended for 2018‐19

 Mozilla ended support for the Netscape Plugin Application Programming Interface (NPAPI)/Java plugin in its Firefox ESR browser before the start of the 2018‐19 school year. As a result, Pearson ended support for Firefox ESR for secure testing in August 2018. All schools using Firefox for secure CMAS testing must begin using the TestNav App in the 2018‐19 school year.

iOS 10.3 (iPad 4) Support Ending 2019‐20

 Pearson plans to drop support for iOS 10.3 (iPad 4) at the start of the 2019‐20 school year. This 2018‐19 school year is the **last school year** students can test on iOS 10.3 and iPad 4. Schools currently using iPad 4 for testing should plan to upgrade devices for the 2019‐20 school year.